## **CHAPTER 10 Appendix**

## **Inference for Regression with Excel, JMP, Minitab, SPSS, CrunchIt!, R, and TI-83/-84 Calculators**

Most statistical packages give the *t* statistic and *P*-value for testing  $H_0$ :  $\beta_1 = 0$  against  $H_a: \beta_1 \neq 0$  as part of the standard regression output. See the Chapter 2 Appendix for how to obtain those statistics.

Regression is somewhat unusual in statistics, because checking conditions for inference requires the regression be done first (so you have residuals). Check the conditions listed below before using any inference results:

- 1. A line is a reasonable model—is the scatterplot of the data approximately "linear"? (See Chapter 2 on creating scatterplots.)
- 2. The residuals have a Normal distribution—check a Normal quantile plot of the residuals (Chapter 1).
- 3. The variation of the data points around the line is constant—check a scatterplot of the residuals against the X variable or fitted values (Chapter 2). Also examine this plot and the original scatterplot for any outliers.

## **Inference for the Regression Slope**

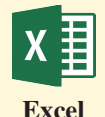

The Regression option in the Data Analysis menu gives both the hypothesis test results and 95% confidence intervals for the slope and intercept (not generally of interest). Use this menu to also request storage of residuals and fitted values.

If you have column headings in the first row, be sure to check the Labels box in the regression dialog.

For confidence intervals at other than 95% confidence, check the box and change from 95%.

For more information, see the Excel Video Technology Manuals: CI for Slope, and Inference and CI for Slope.

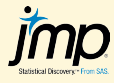

Use Analyze  $\rightarrow$  Fit Y by X, then choose "Fit Line" from the red triangle for the basic regression, *t* statistics, and *P*-values (see Chapter 2 Appendix).

To obtain a 95% confidence interval for the intercept and slope, place the cursor in the Parameter Estimates output, right-click and then go to "Columns" and then check Lower 95% and Upper 95%.

For more information, see the JMP Video Technology Manual, Linear Regression: Fitted Line Plots, Residual Plots, and Prediction; and Inference and CI for Slope.

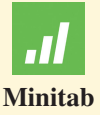

The *t* statistics and *P*-values are given on the basic Stat  $\rightarrow$  Regression  $\rightarrow$  Regression **→ Fit Regression Model output.** 

To obtain a confidence interval for the slope in addition to the *t* test results, click "Options" and enter the correct level in the labeled box. Then click "Results" and change the drop-down from "Simple tables" to "Expanded tables."

For more information, see the Minitab Video Technology Manual, Linear Regression: Inference for Slope.

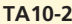

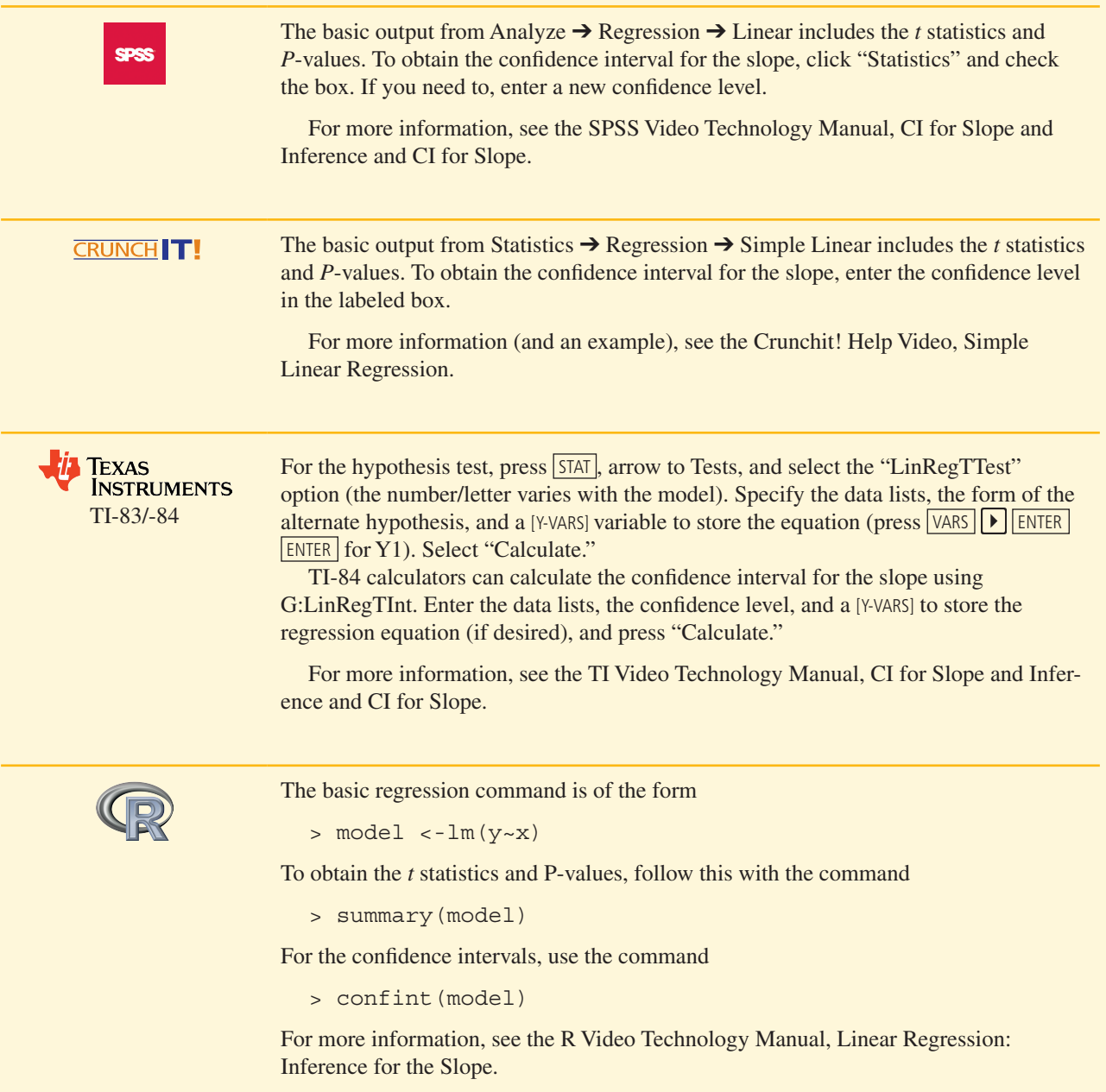

## **Confidence and Prediction Intervals for Responses**

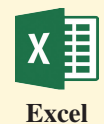

Excel has no built-in function to calculate these intervals.

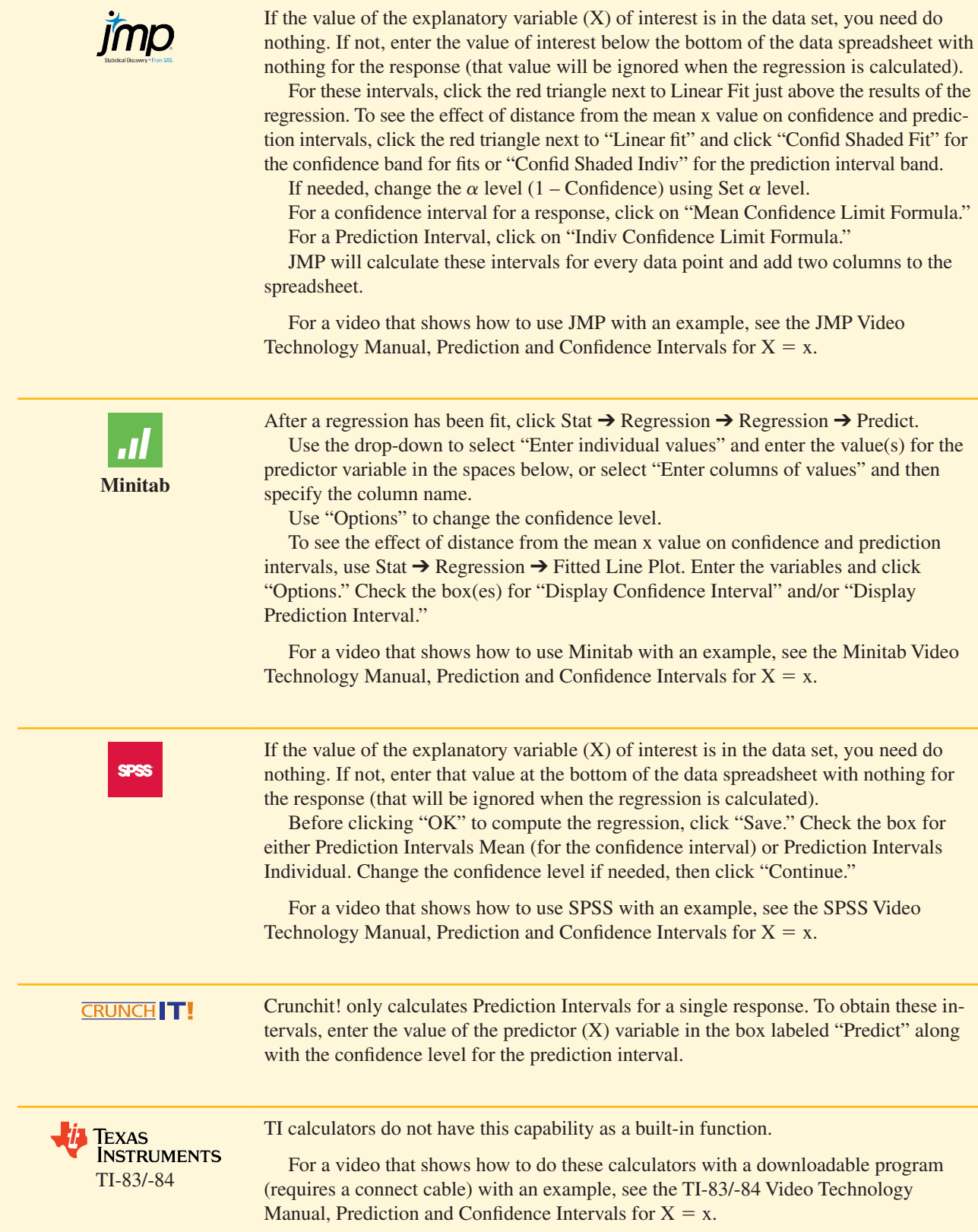

If the value of the explanatory variable  $(X)$  of interest is in the data set, you need do

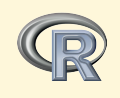

To obtain these intervals use a command of the form where "prediction" can be replaced with "confidence":

```
> predict(model,data.frame(x=10),interval="prediction")
```
These default to 95%. To change that, add "level=0.90" (for example) to that command.

For a video that shows how to use R with an example, see the R Video Technology Manual, Linear Regression: Prediction Intervals and Confidence Intervals for the Mean Response.